## **Walton County School District Elementary Summer Technology Resources**

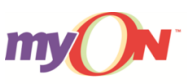

Your child can read on any device, anywhere, and anytime this summer, because Get Georgia Reading partner myON has delivered thousands of free books to your computer, tablet, and mobile devices. That means our district has a single shared account that provides your child with unlimited access to myON's enhanced digital books, 24 hours a day—every day—through Aug. 31.

Review the short video with your child at **vimeo.com/89640131** for tips on finding and reading great books on myON. Then follow these simple steps:

- **1.** Go to: **[www.myON.com](http://www.myon.com/)**
- **2.** Click the **"Log In Now"** button and enter the following information:
- **3. School Name:** *Get Georgia Reading,* (Begin typing the first few letters and select from the drop-down menu.)  **User Name:** *waltoncounty*

 **Password:** *read*

**4.** Click on the **"Sign In"** button, select a book and start reading!

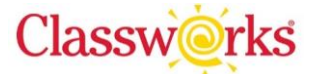

**Individualized Learning Plans (ILP)** have been created specific to each student's needs using an internet-based program called Classworks – providing an opportunity to further support your child's academic success while at home this summer. This instruction is individualized, your child will be working on assignments at the level he/she needs.

Username =  $K - 2<sup>nd</sup>$  = Student ID

Password =  $wc + Student ID$  *Example- wc1234* 

Username =  $3$ rd - $5<sup>th</sup>$ =first name last name *Example- john.doe* 

Password =  $wc + Student ID$ 

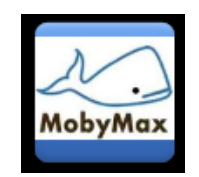

Students may work in grade level content across all subject areas (Math, Fact Fluency, Numbers, Science, Social Studies, Vocabulary, Language, and more). They can earn game time by answering questions and working in the website/program and taking the Daily Challenge! Username =  $K - 2^{nd} =$  Student ID  $Password = Student ID$ 

Username = 3rd -5<sup>th</sup>= first name.last name Password = Student ID

----------------------------------------------------------------------------------------------------------------

All of the sites above can be accessed through the Walton County home page.

- 1. Go to: [www.walton.k12.ga.us](http://www.walton.k12.ga.us/)
- 2. Click the **Students** button
- 3. Click the **Portal** button
- 4. Click **Login** and **enter the initials for your school** *Example, Atha Road is ares*